## Installatiehandleiding

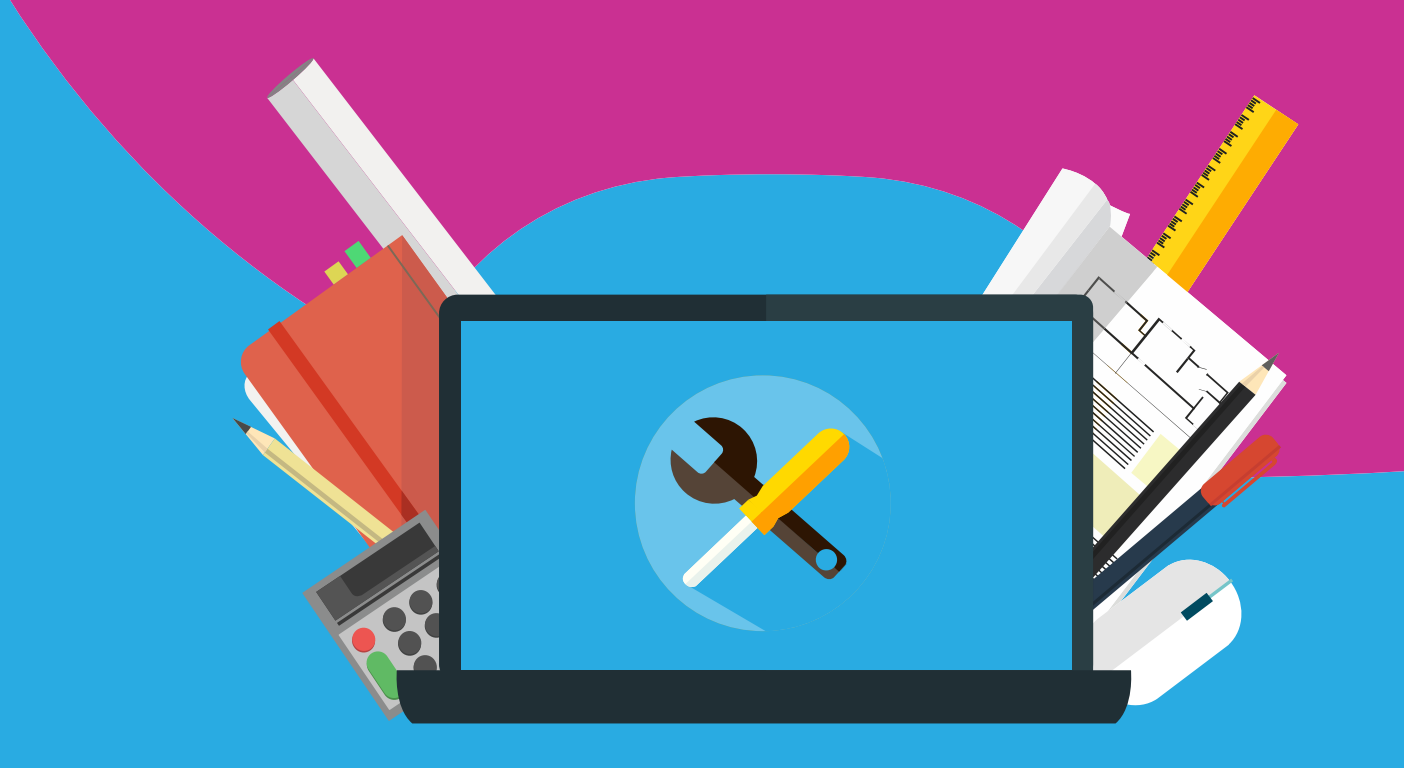

## Corel WinZip Voor Windows

Download de software met behulp van de downloadlink die je via mail en online hebt gekregen. De software zal nu beginnen met downloaden en verschijnen onderin het scherm van de browser die je gebruikt.

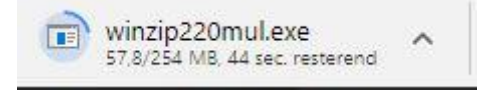

Open het .exe bestand en klik op setup om de installatie te starten.

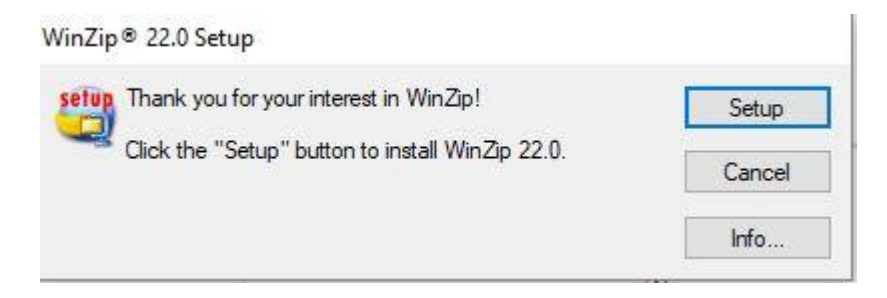

De installatie zal nu starten. Klik telkens op volgende en als laatste op voltooien om dit af te ronden.

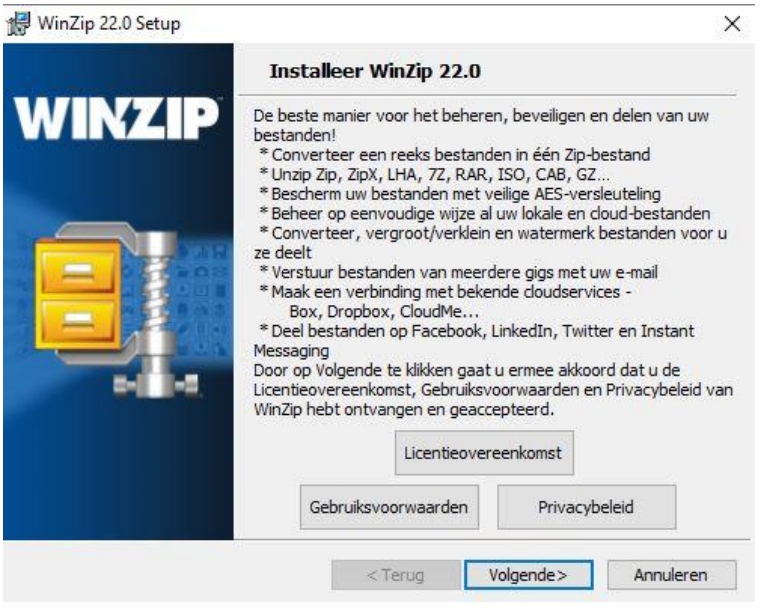

(handleiding gaat verder op de volgende pagina)

. . . . . .

Hierna volgt het scherm waar je de licentiecode kunt invullen. Deze licentiecode heb je via mail gekregen, en kun je tevens terugvinden onder 'bestellingen' in Mijn SURFspot.

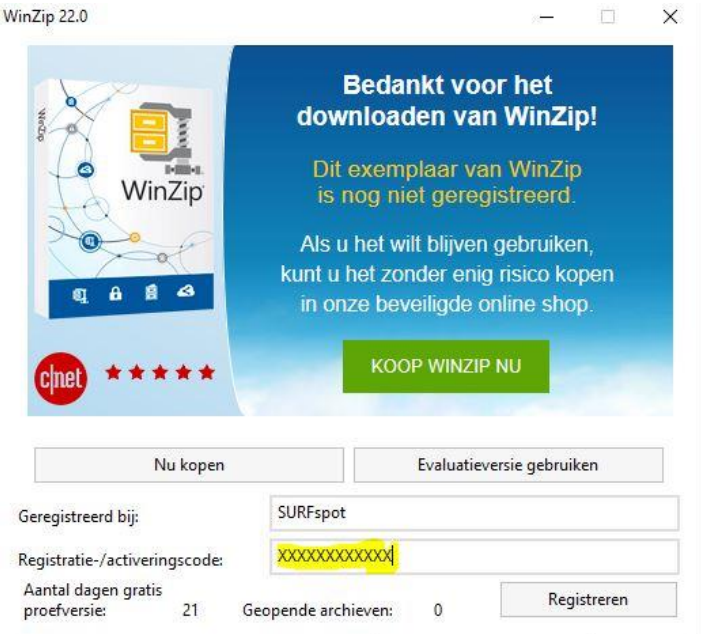

In het volgende scherm dien je enkele gegevens in te voeren. Alleen het mailadres is hier verplicht, de rest kun je overslaan als je wilt.

 $\mathbf{a} \cdot \mathbf{a} \cdot \mathbf{a} \cdot \mathbf{a} \cdot \mathbf{a} \cdot \mathbf{a}$ 

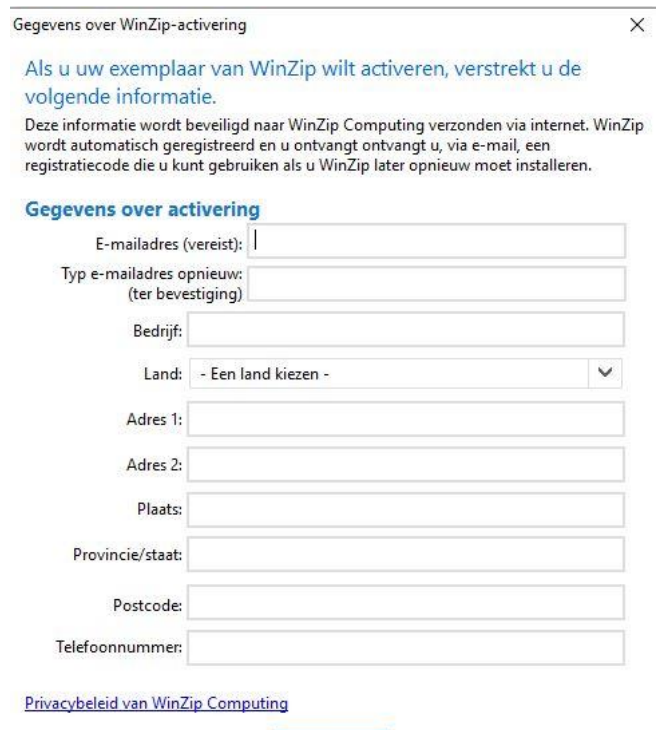

Je programma is nu geïnstalleerd en geactiveerd. Deze zal nu automatisch opstarten.

WinZip

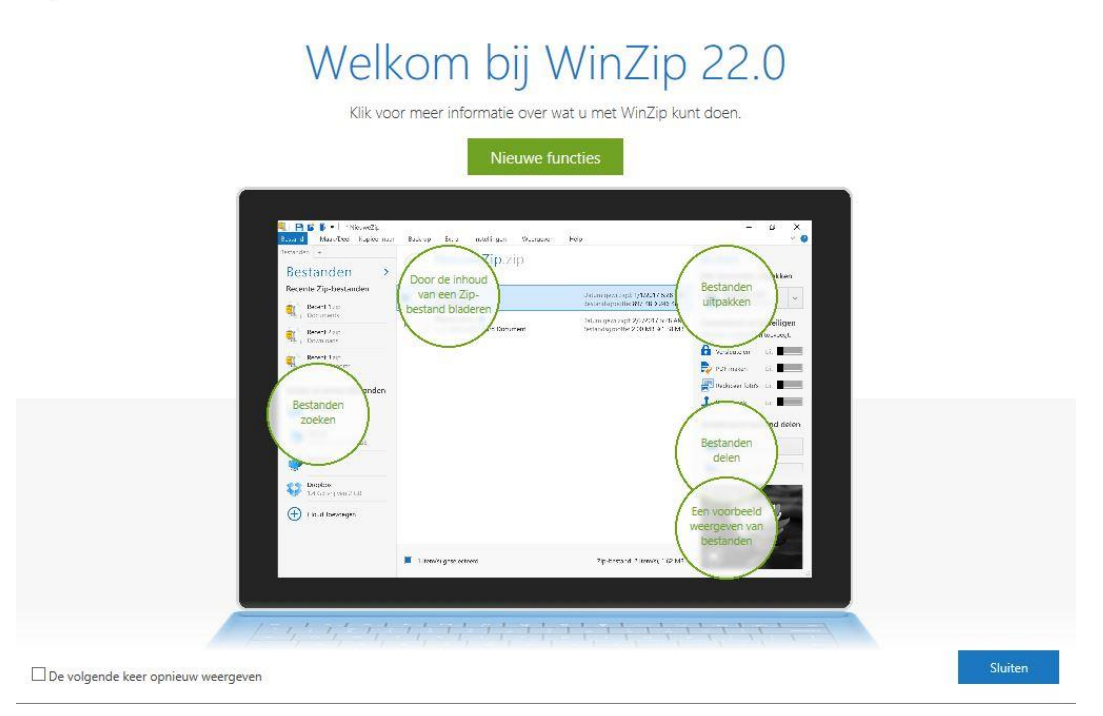

Mocht je hier verder nog vragen over hebben, mail ons dan op [info@surfspot.nl](mailto:info@surfspot.nl) of [info@schoolspot.nl.](mailto:info@schoolspot.nl) Veel succes met de software!

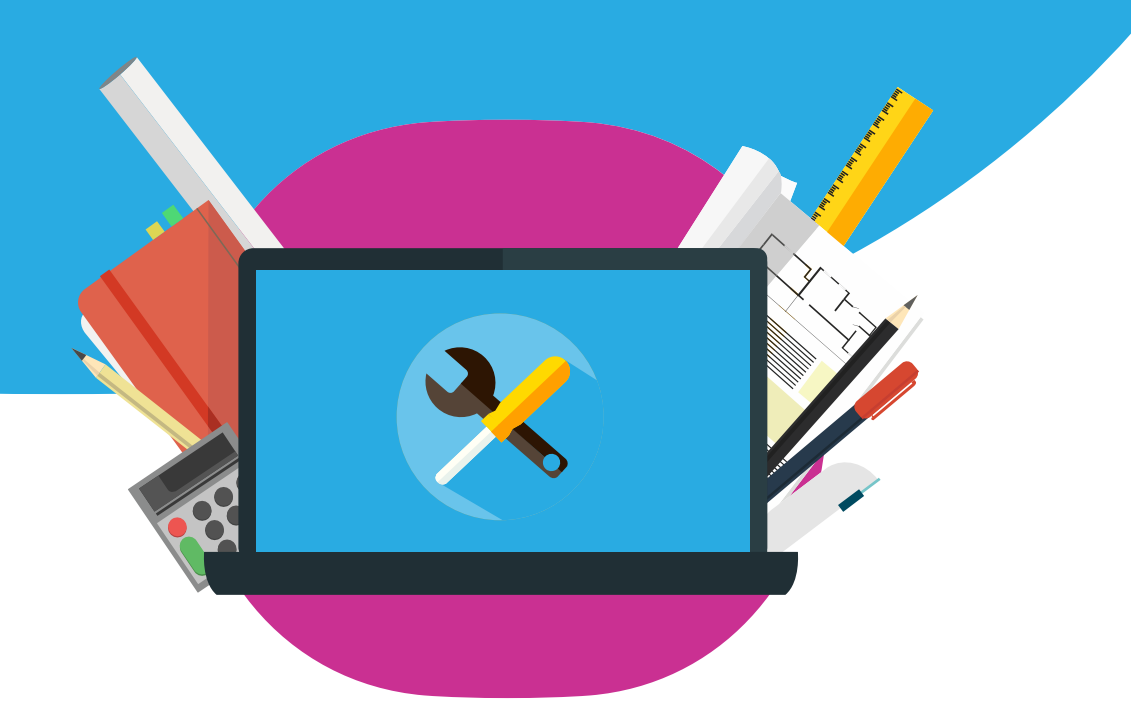